- Acesse o sistema CAPES/SCBA: https://scba.capes.gov.br
- Na aba Processos/meus Processos Selecione o Programa PrInt.
- Na tela de dados do processo **clique** no projeto de concessão haverá um link azul com um número de processo prefixo 8888**7**. E o título do Projeto, conforme tela a seguir:

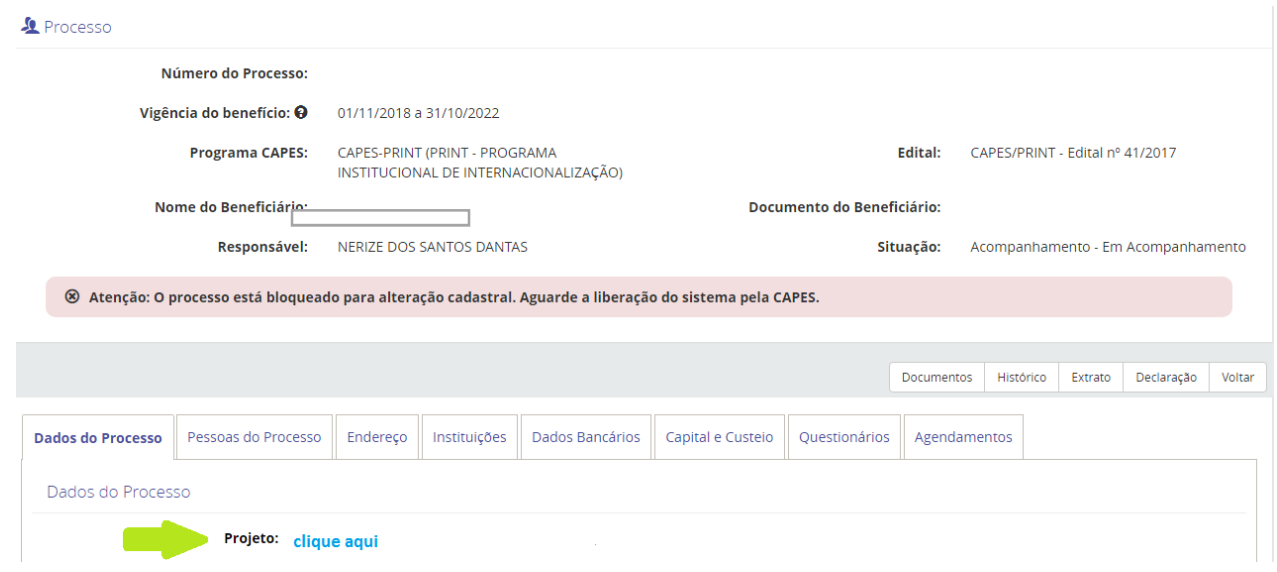

• Após o clique você será direcionado ao processo de concessão e poderá cadastrar um novo membro (brasileiro ou estrangeiro) no canto superior direito da tela:

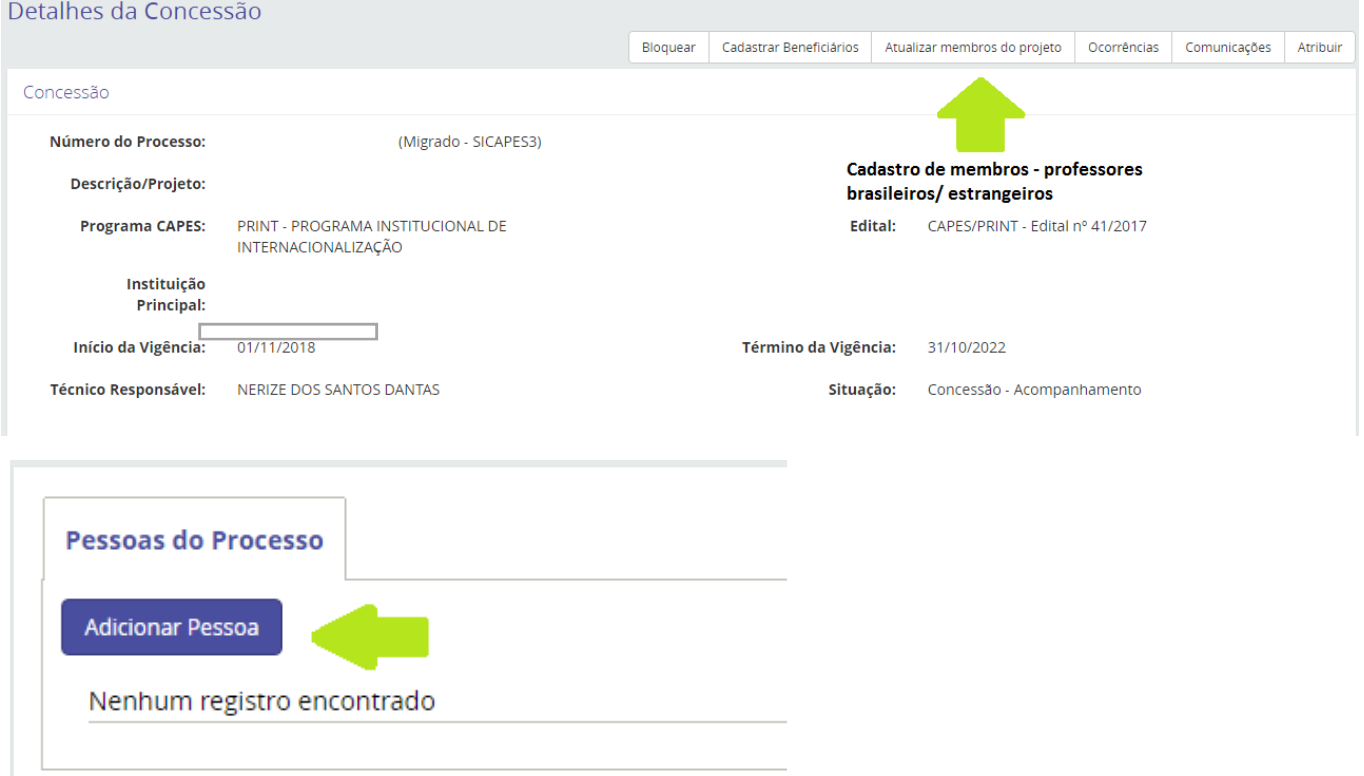

• Tela de dados cadastrais:

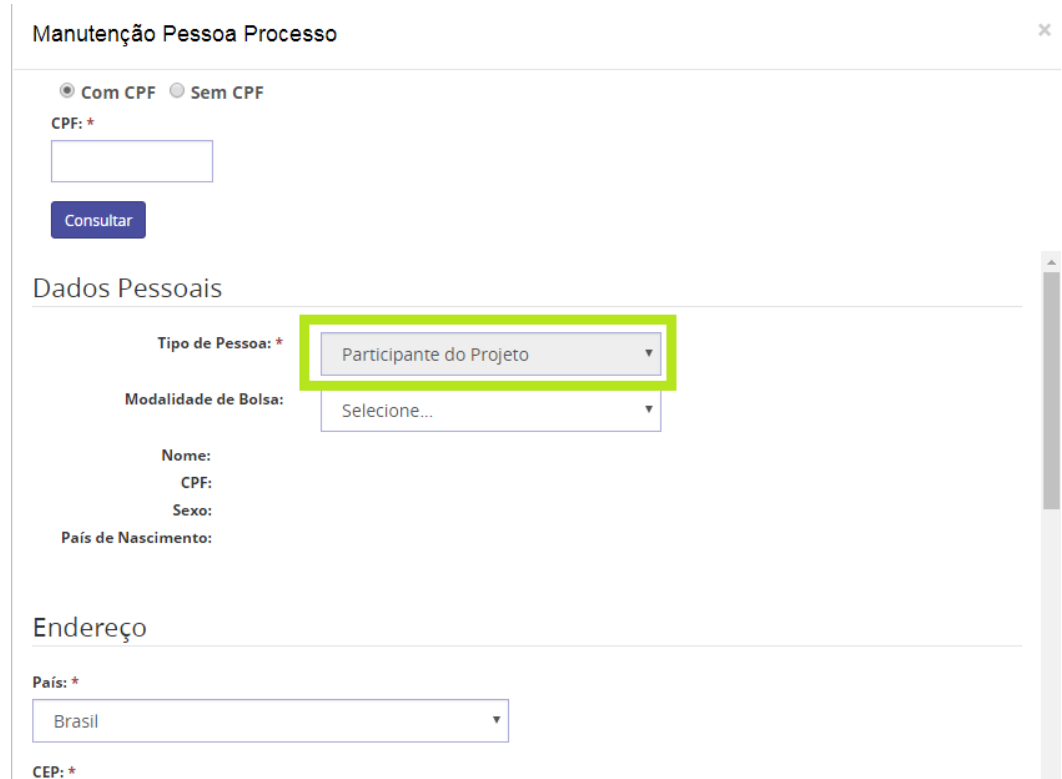

**OBS.:** Membros brasileiros: cadastre sempre com o CPF;

Todos os membros de projeto devem ser cadastrados como "participante do projeto";

Não é necessário o cadastro de modalidade de bolsa para membros do projeto - **não preencha essa** 

## **informação;**

Cadastre informações atualizadas de endereço / telefone e e-mail;

 Os membros estrangeiros deverão ter cadastro na CAPES. Caso não tenham, encaminhem o link de inscrição aos mesmos.

Serão necessários os seguintes documentos: nº do passaporte; data de nascimento; nome completo; pais de origem e e-mail. Após o cadastro, o professor estrangeiro receberá um e-mail e deverá confirmar o registro.

Após a confirmação, o pesquisador estrangeiro deverá informar ao coordenador que o cadastro foi finalizado. Em seguida você poderá registrá-lo como membro do projeto Print.

Link: https://sadmin.capes.gov.br/sadmin/#/cadastroUsuarioEstrangeiro

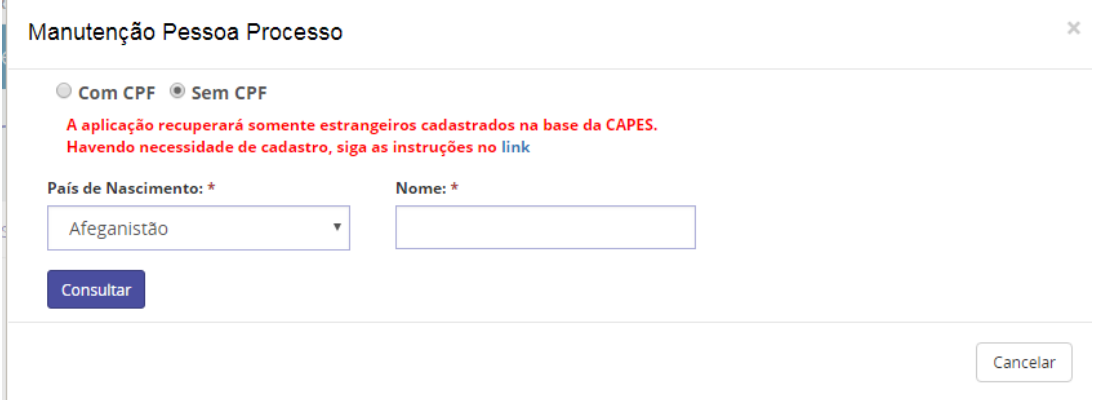

**Atenção:** os bolsistas não serão cadastrados nesta aba. A aba correta de cadastro de bolsistas é a aba de "beneficiários".